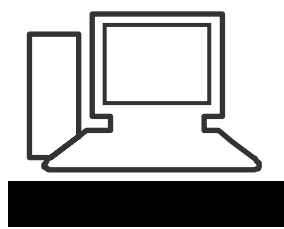

www.computeria-olten.ch Monatstreff für Menschen ab 50

**Merkblatt 94 b**

# **Alles dabei mit Google Gratis-Diensten Version Smartphone Tablet**

# **Android-Google-Konto:**

Ein wichtiger Schritt ist bei der Einrichtung eine Smartphone / Tablet das Anlegen eines Google-Kontos. Die Nutzung der Gratis-Dienste und des Google Play-Stores ist nur mit dieser Einrichtung möglich, sonst kann man keine Apps herunterladen.

Apps ermöglichen das Smartphone / Tablet mit x-beliebigen Programmen nach persönlichen Bedürfnissen zu ergänzen!!

Das Google-Konto besteht aus einer Google-Emailadresse z.B. [Mustername12@gmail.com.](mailto:Mustername12@gmail.com) Das Konto wird mit folgenden Befehlen eingerichtet:

#### *Smartphone/Tablet: EINSTELLUNGEN/KONTO/KONTO HINZUFÜGEN/ KONTOLISTE GOOGLE/NEUES KONTO ERSTELLEN*

## **Alle Google-Apps im gleichen Ordner**

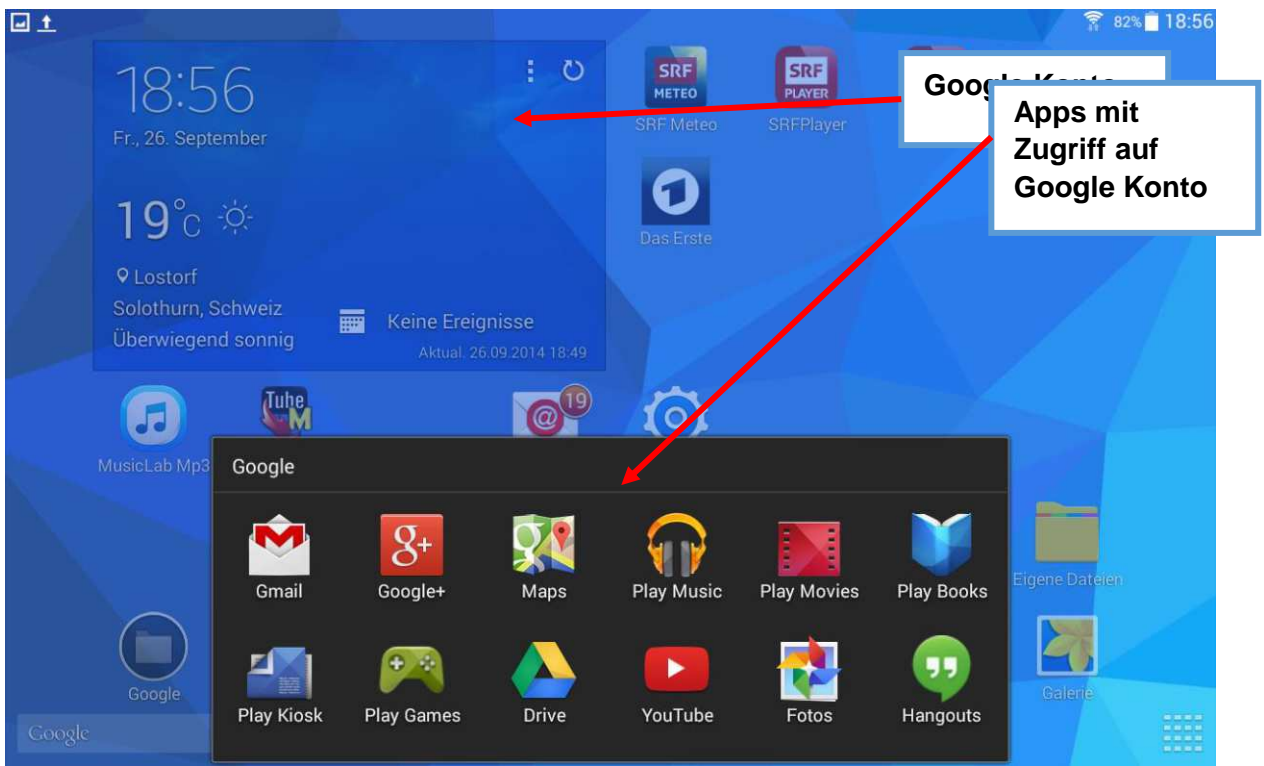

Diese Apps müssen via Google Play-Store auf Smartphone/Tablet heruntergeladen werden. Erst dann haben Sie direkten Zugang zu diesen Gratis-Diensten.

#### Google Drive: meine Ablage erscheint nach der Anmeldung automatisch

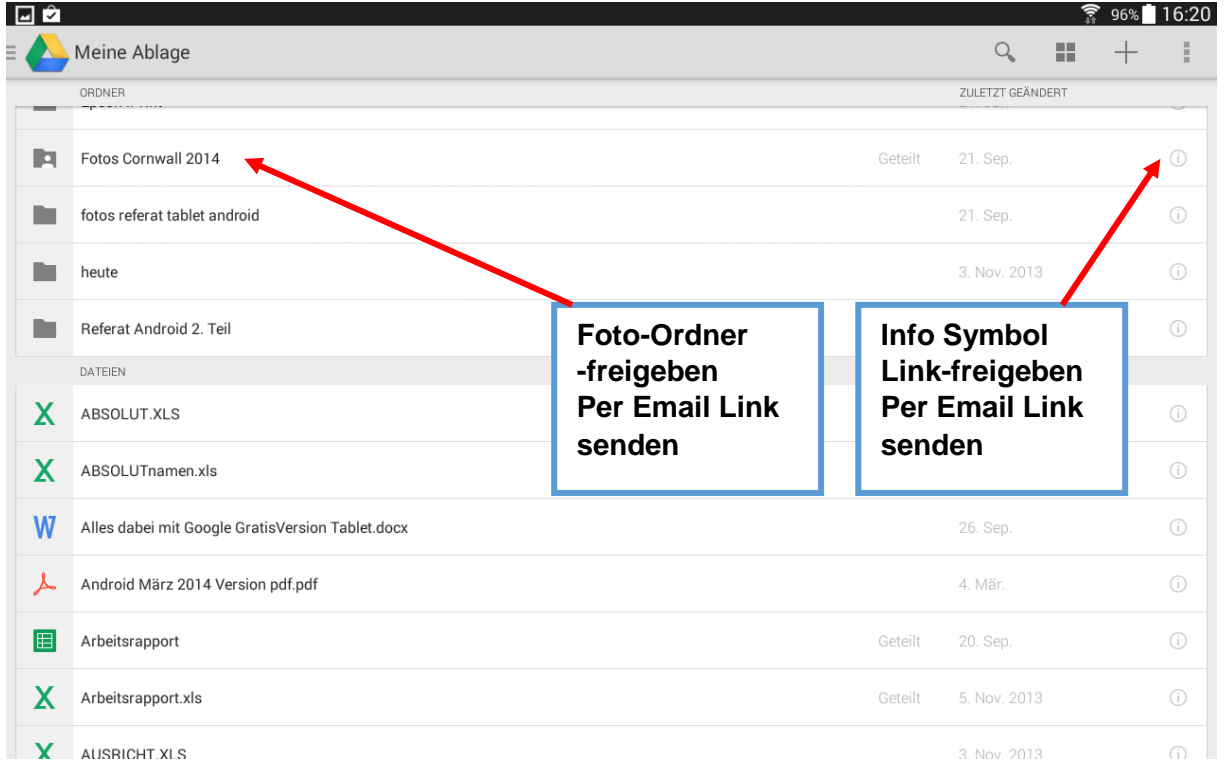

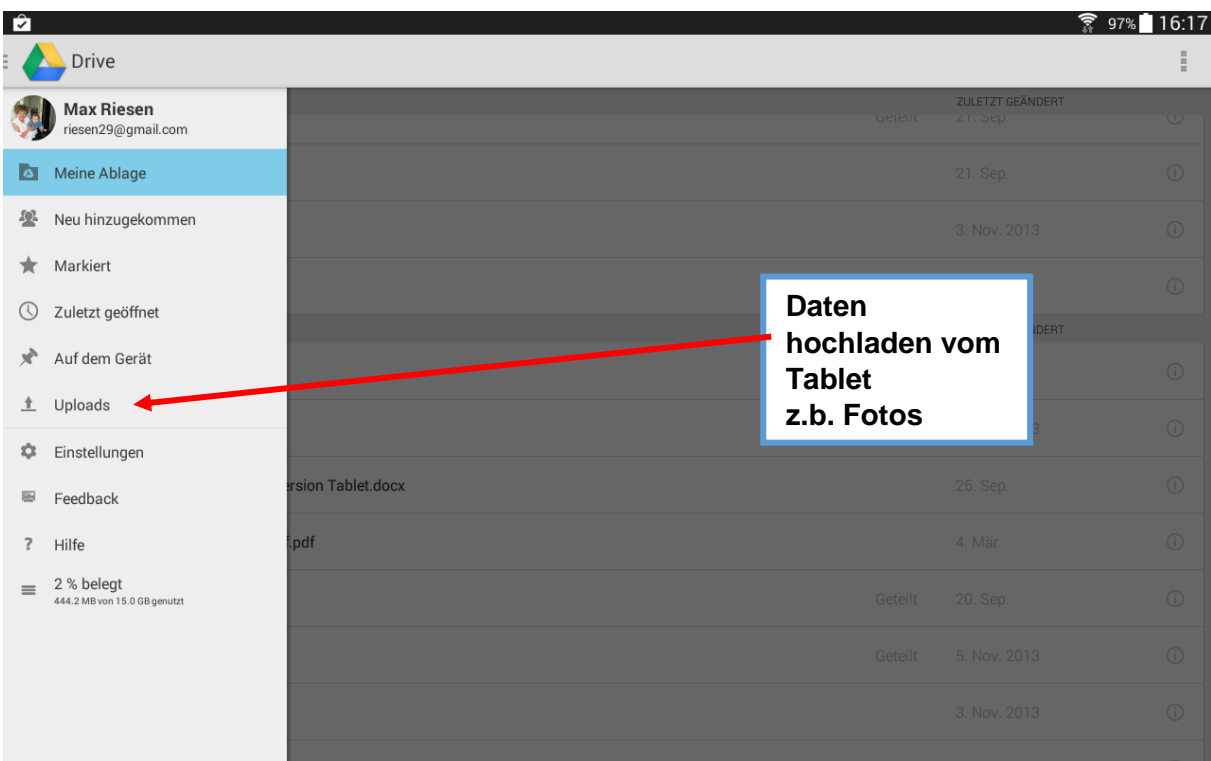

### Google GMail

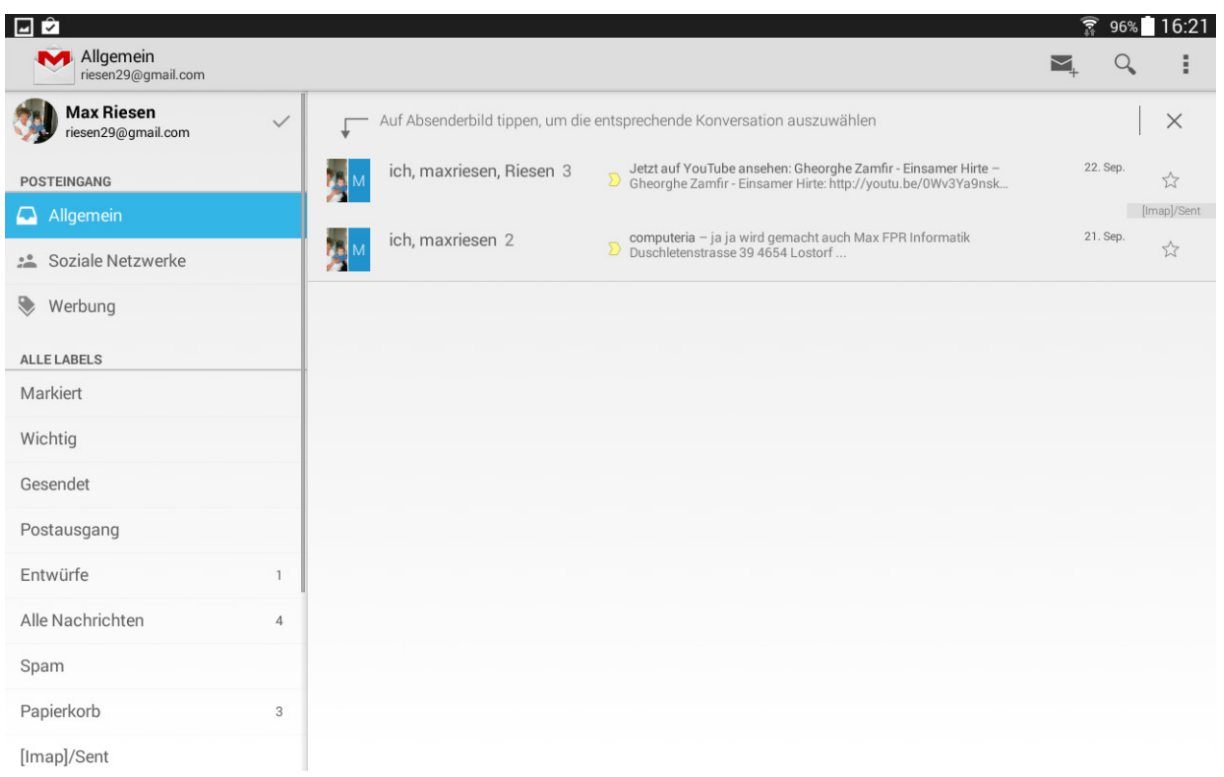

### Andere E-Mailkonten auf Tablet Diese Mailkonten haben nichts mit Google zu tun!! Einstellungen / Konto hinzufügen / E-Mailkonto

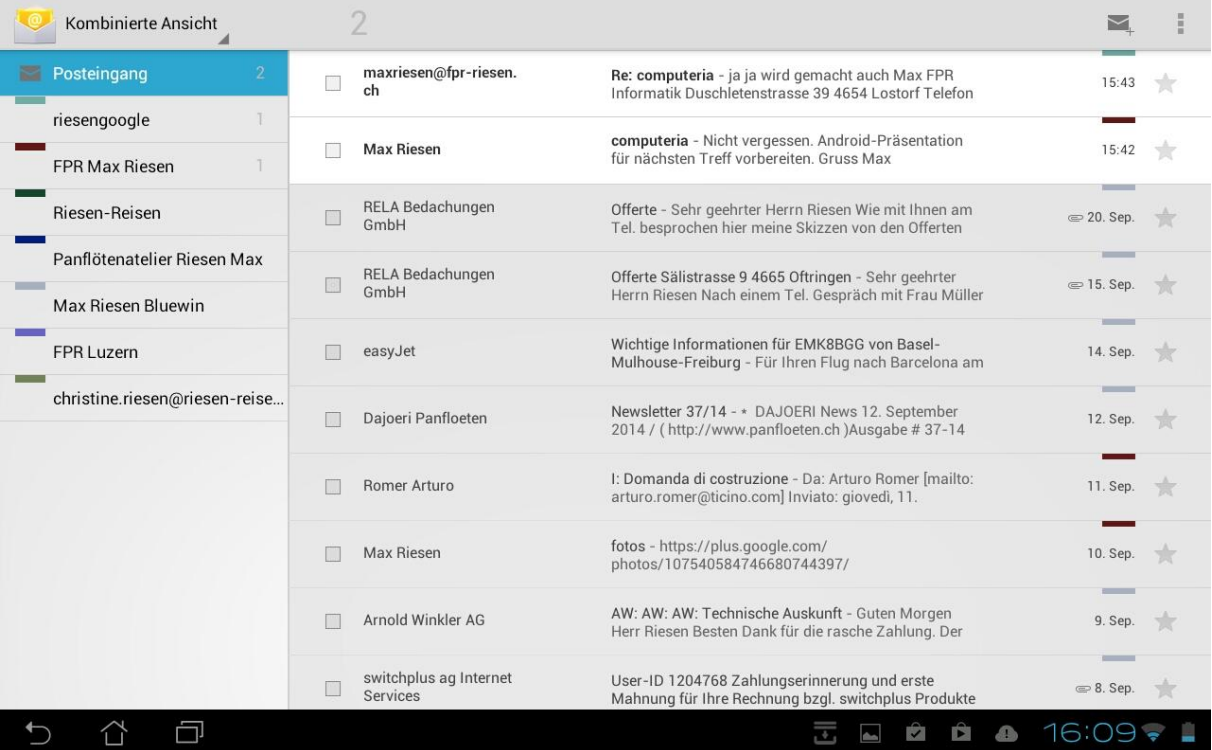

#### Google Kontakte

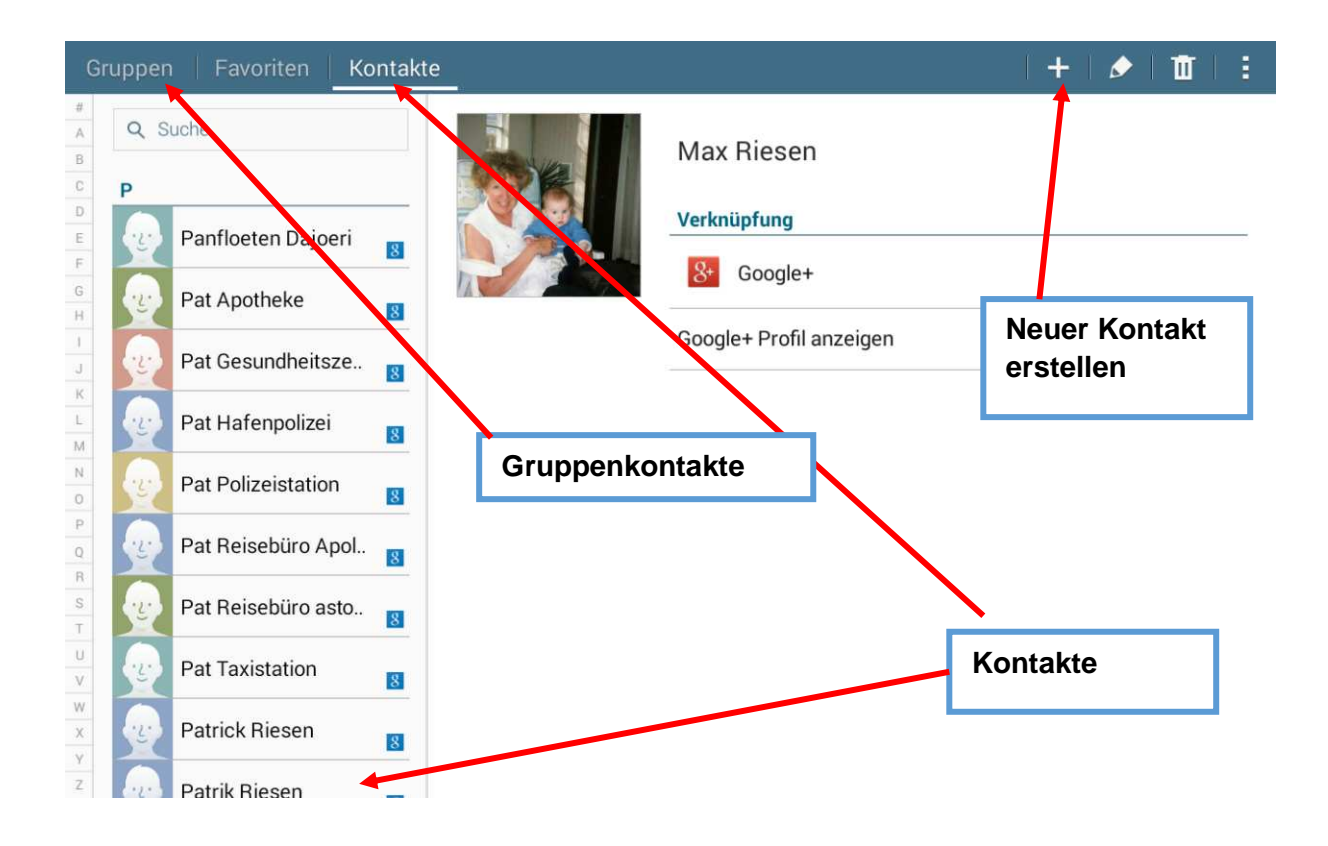

#### Google Kalender

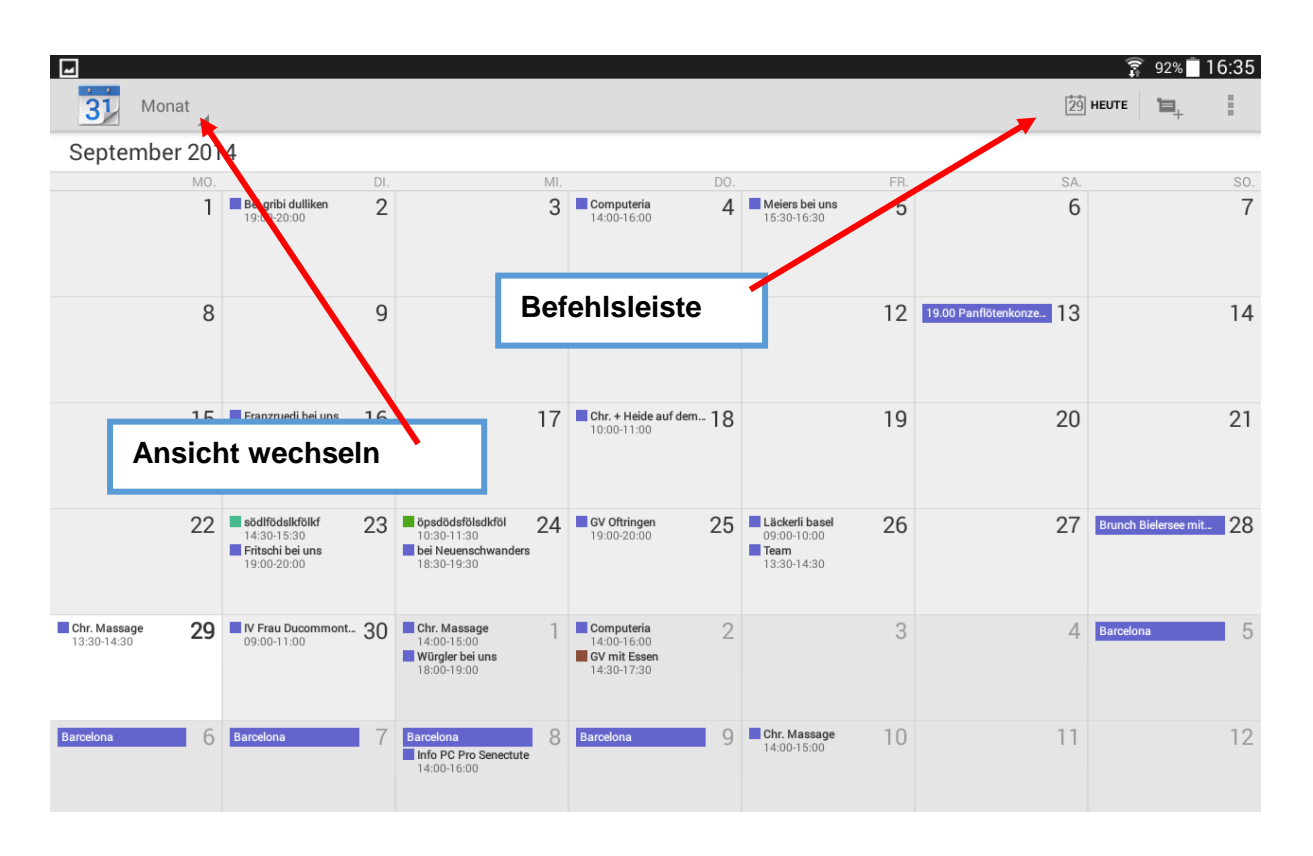

#### Google Play-Store

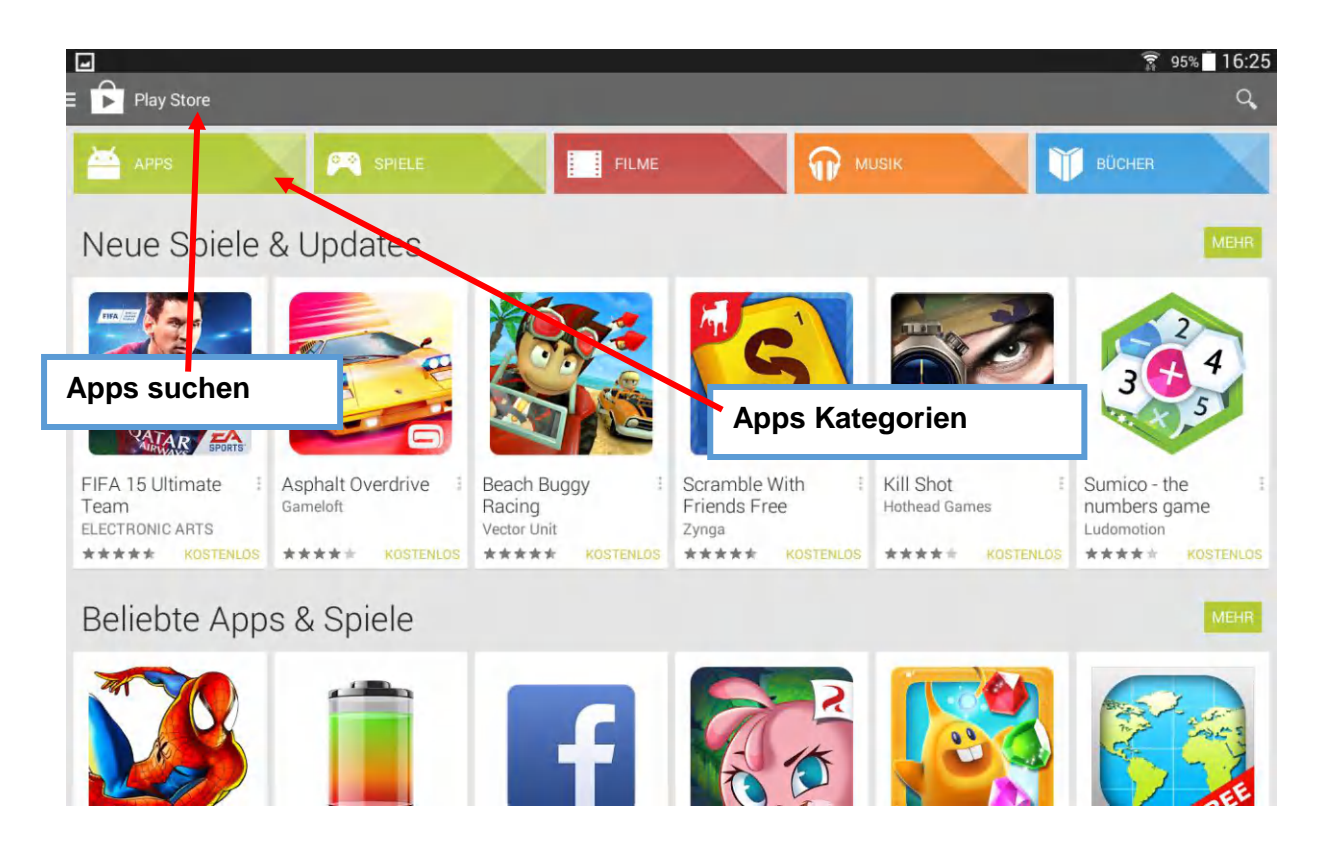

#### Viele Apps sind kostenlos!

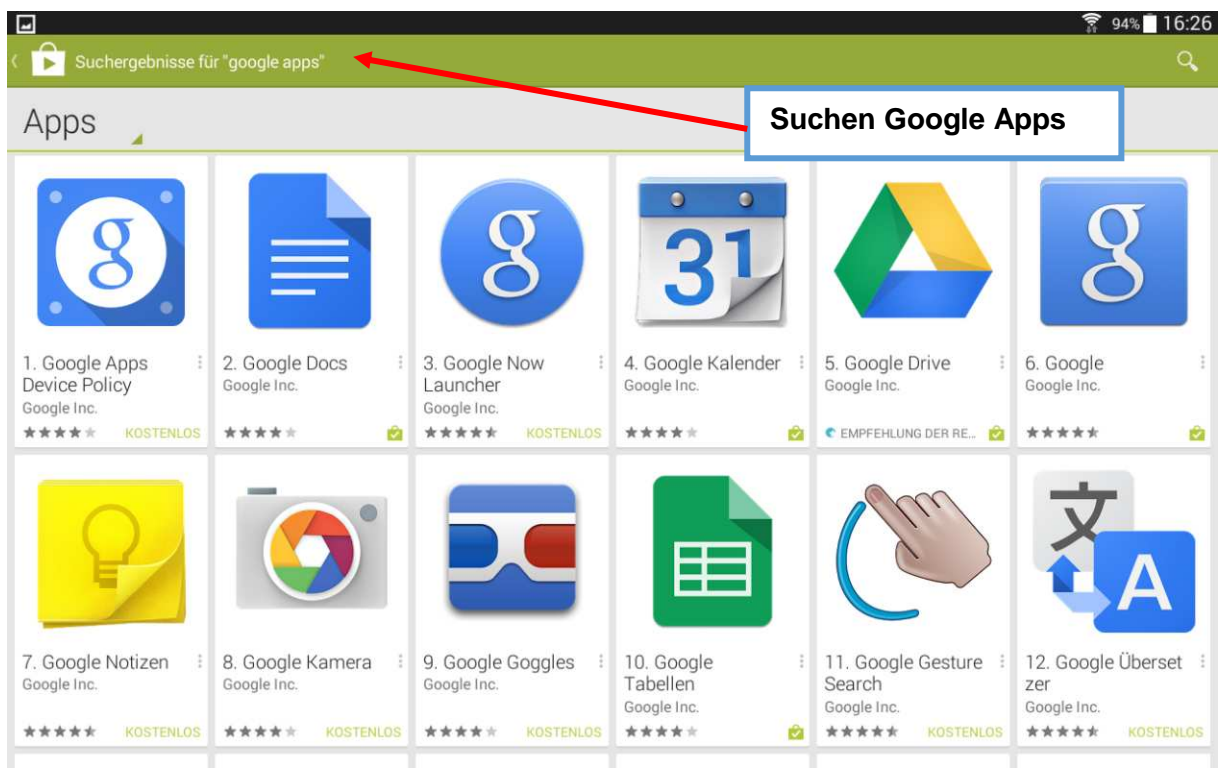

Merkblatt 94 b Alles dabei mit google Diensten Version Tablet, SmartphoneComputeria Olten Seite 8 von 11 Max Riesen

### Google You-Tube (Musik)

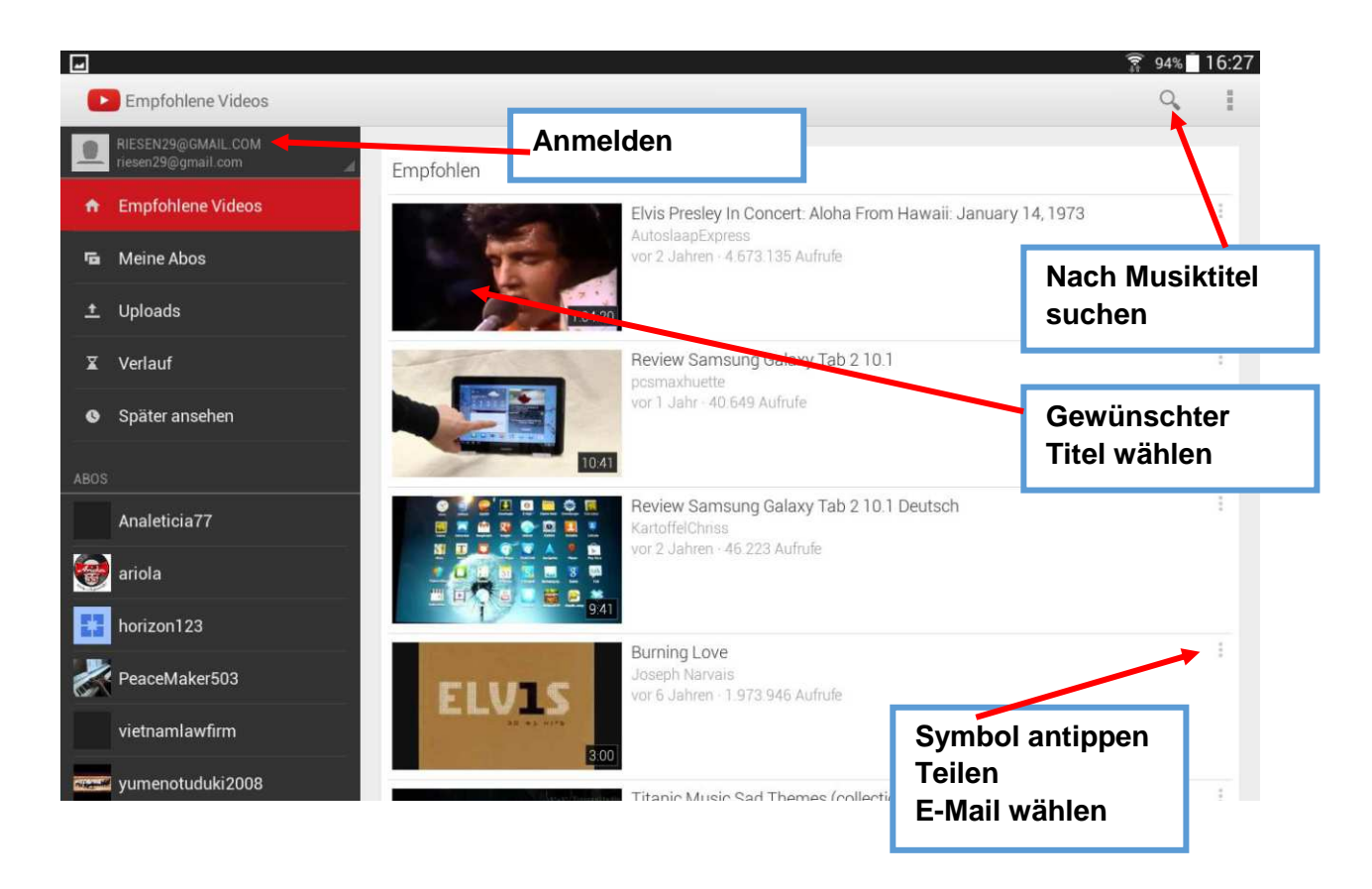

#### Die Musik kann per E-Mail mit Link jemandem zugeschickt werden.

<http://youtu.be/0Wv3Ya9nskA>

### Google Maps

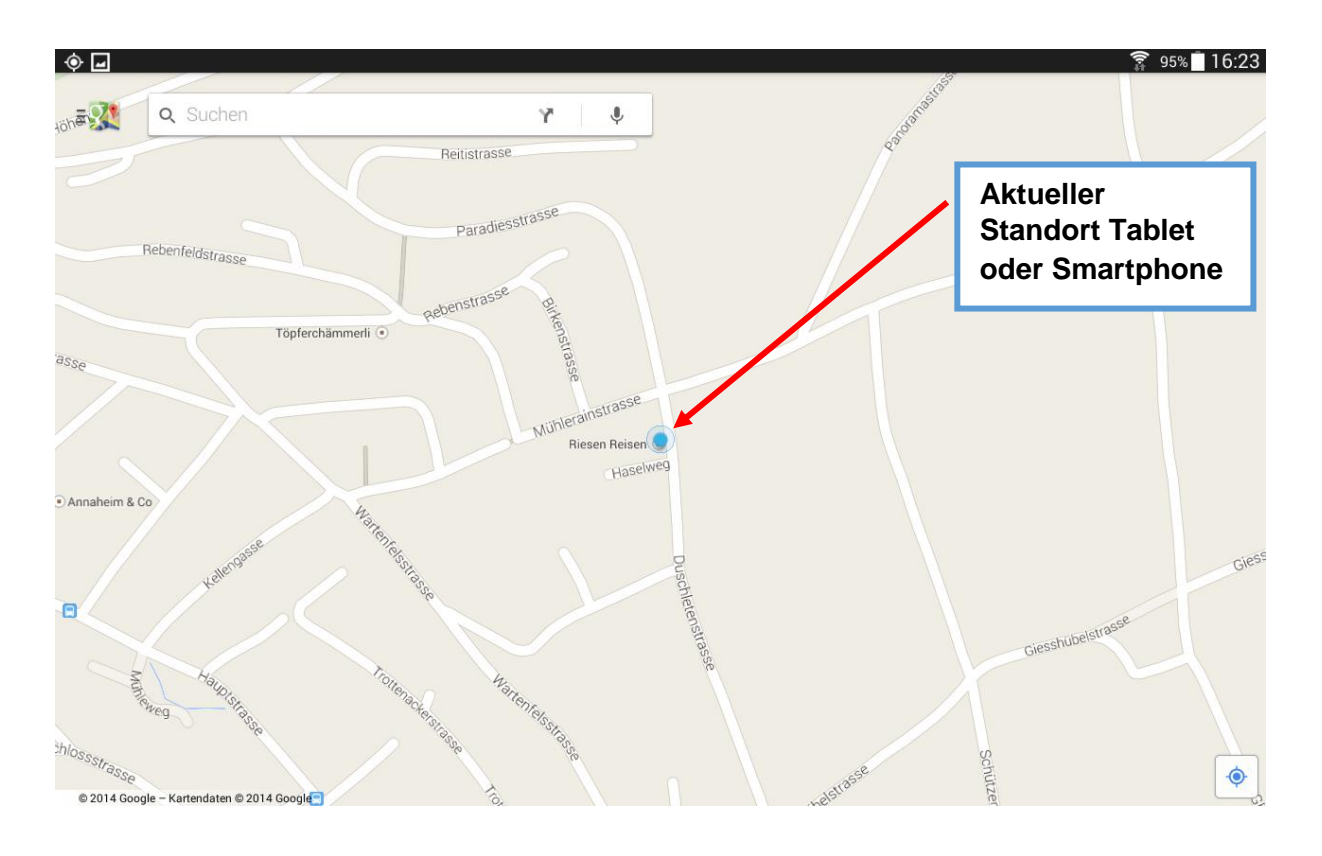

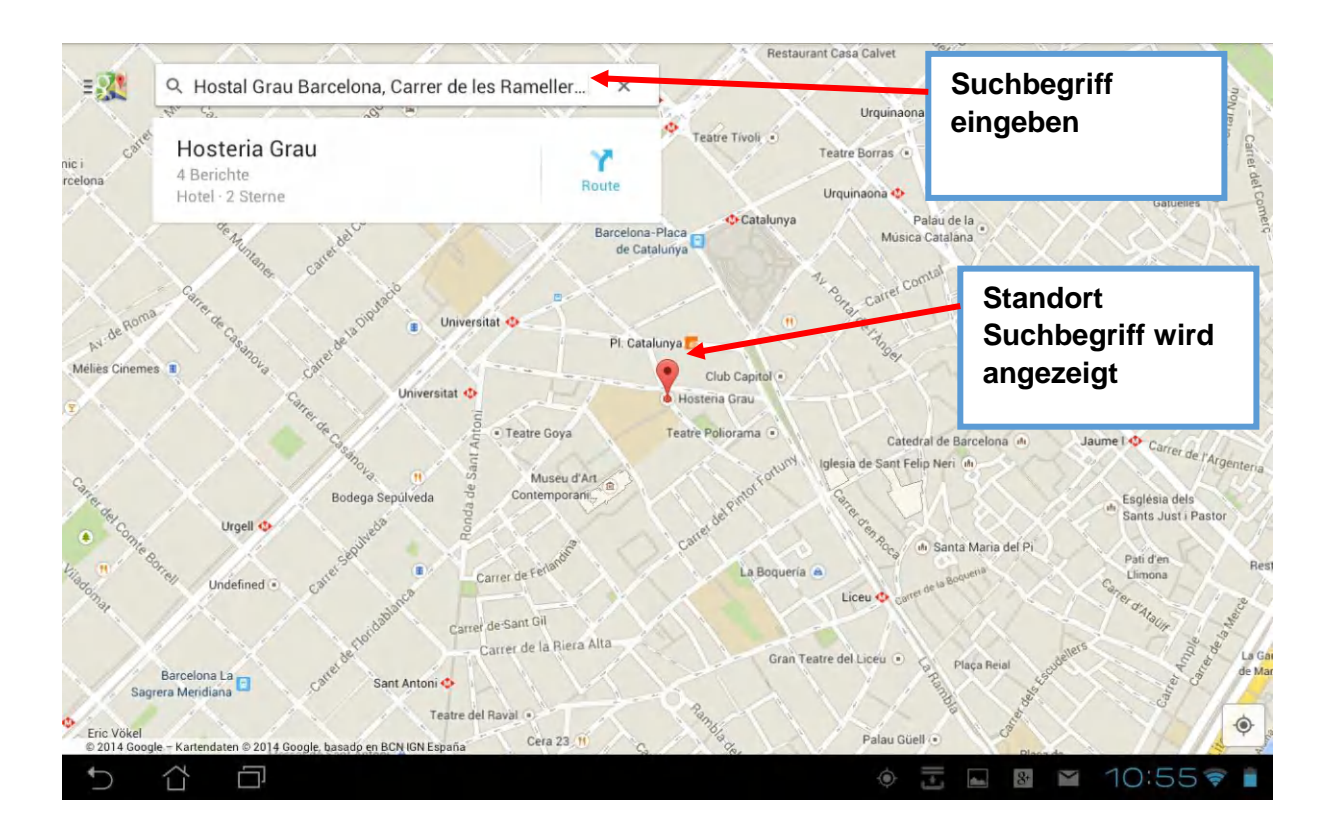

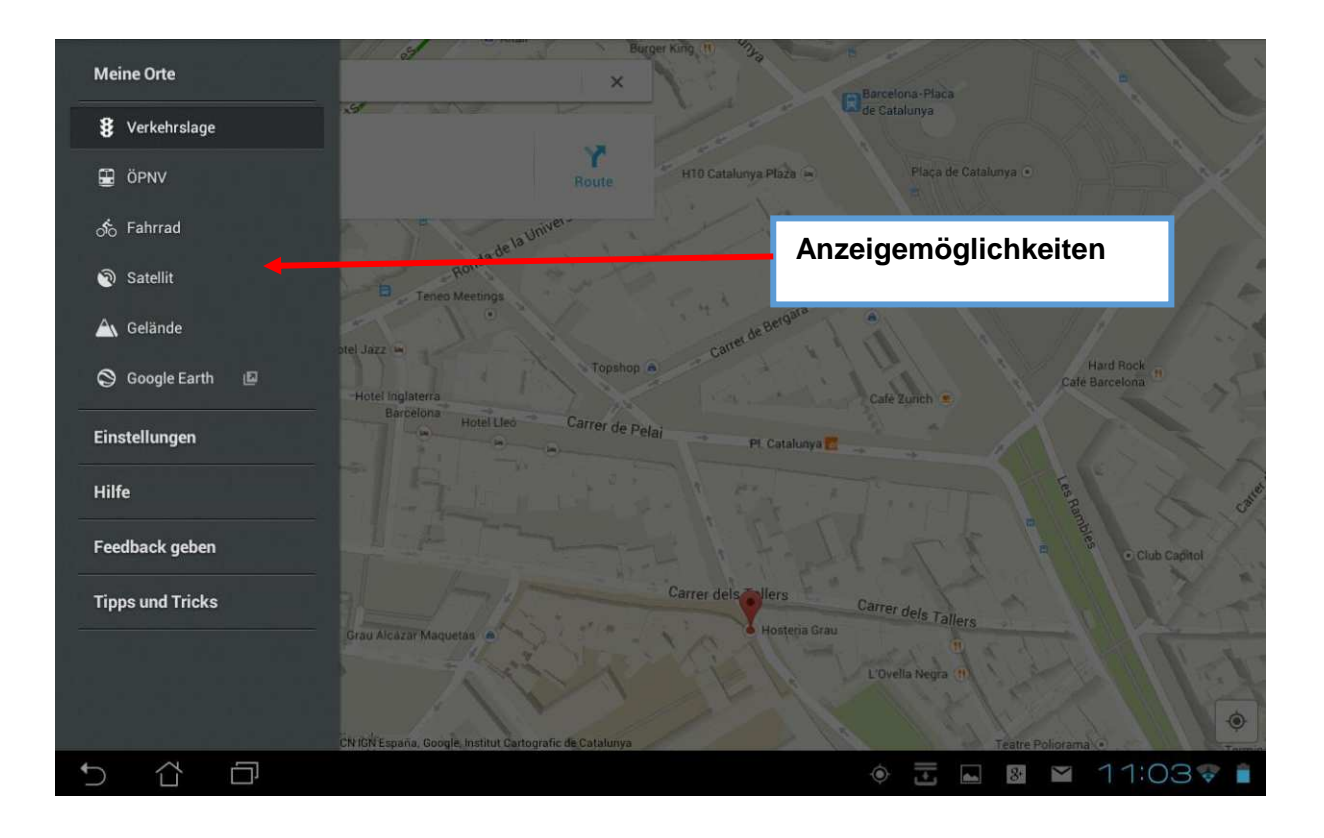